## **SM-SL608 Smart lock (5-in-1) Instructor Menu (Wi-Fi)**

### **1. Function and Operation**

1.1 Description of terms and functional keys

- 1) Administrator information: refers to the administrator's fingerprint, password or ID card.
- 2) Unlock information: refers to the input fingerprint, password or IC card information (including administrators and ordinary users).
- 3) Key"\*" : clear key/back key.Enter the password and point by clearing the previous input.Click the clear key three times in succession, empty all input.
- 4) Key"#": confirmation key or menu function key.

### **2. Original state**

- 1) The factory administrator initial password is 123456, under the initial state any fingerprint, IC card or password can open the lock.
- 2) Any fingerprint, IC card or password which are not input can't open the lock after inputting the administrator information.

## **3.Access door lock function management (step one)**

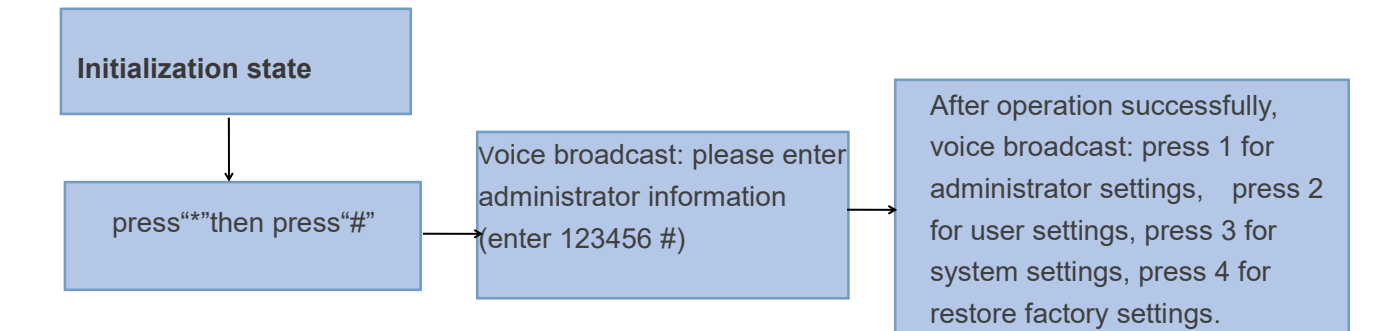

## **4. Administrator settings**

#### **1**)**Add administrator (step 2)**

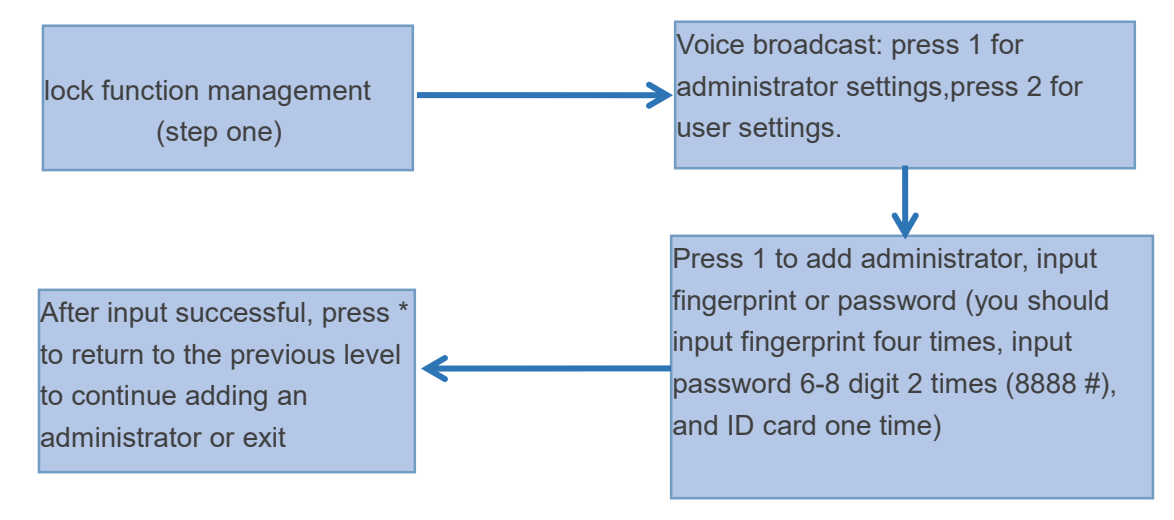

#### **2**) **Delete administrator information**

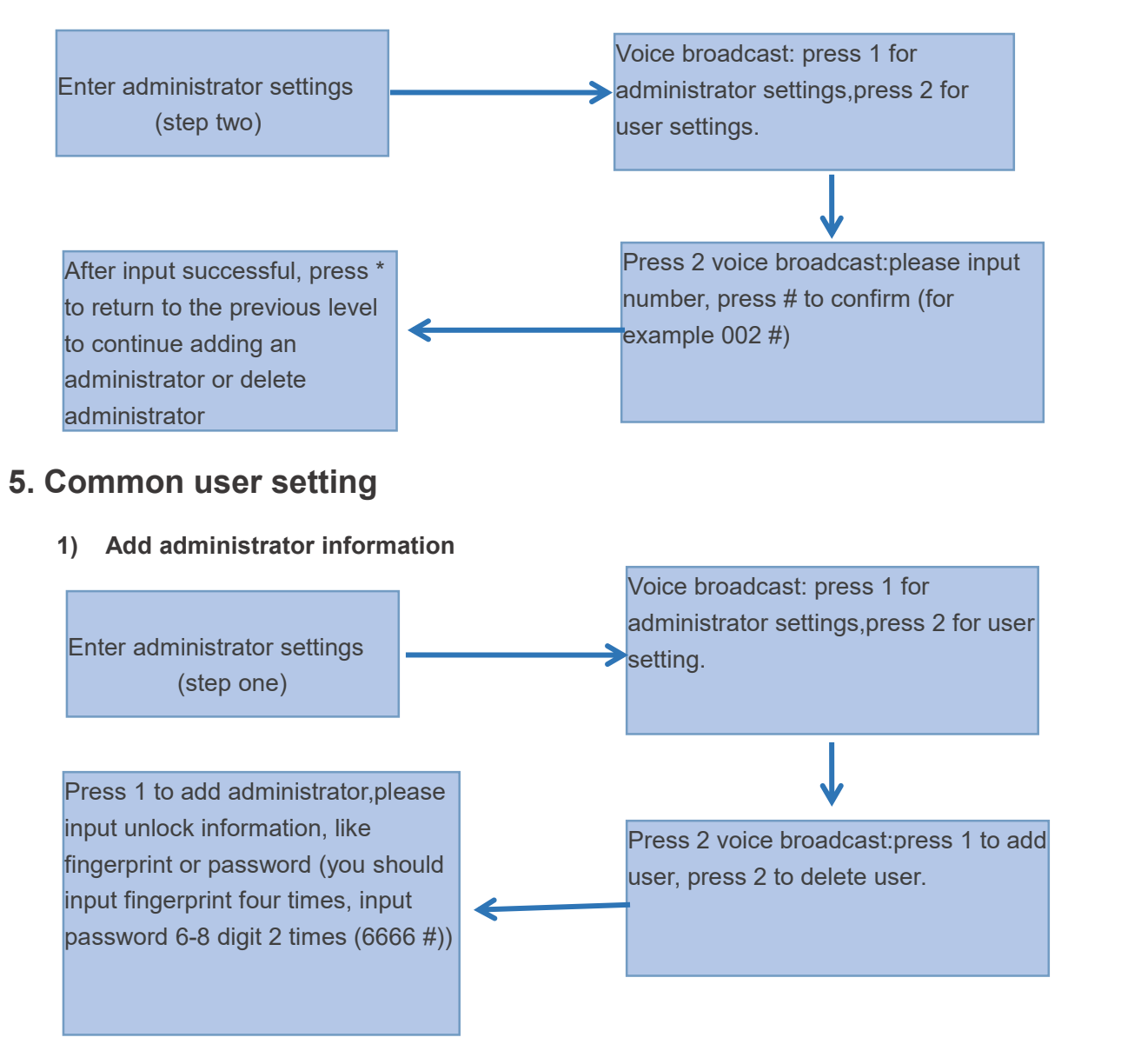

#### **2**)**Delete user information**

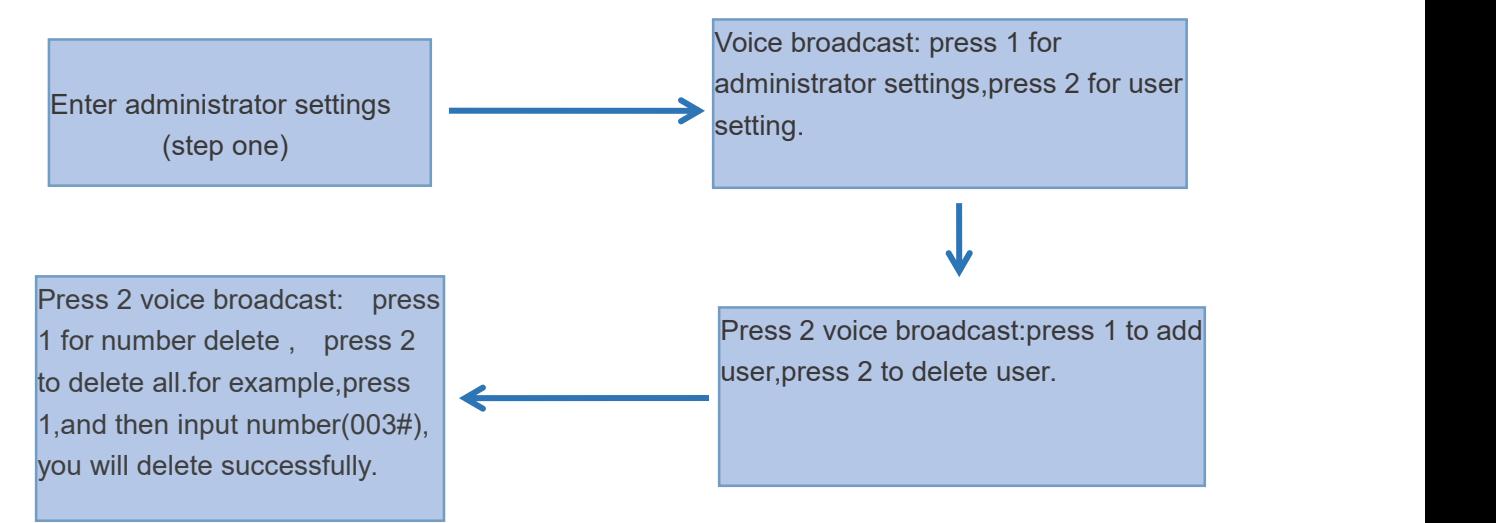

### **6.system setting**

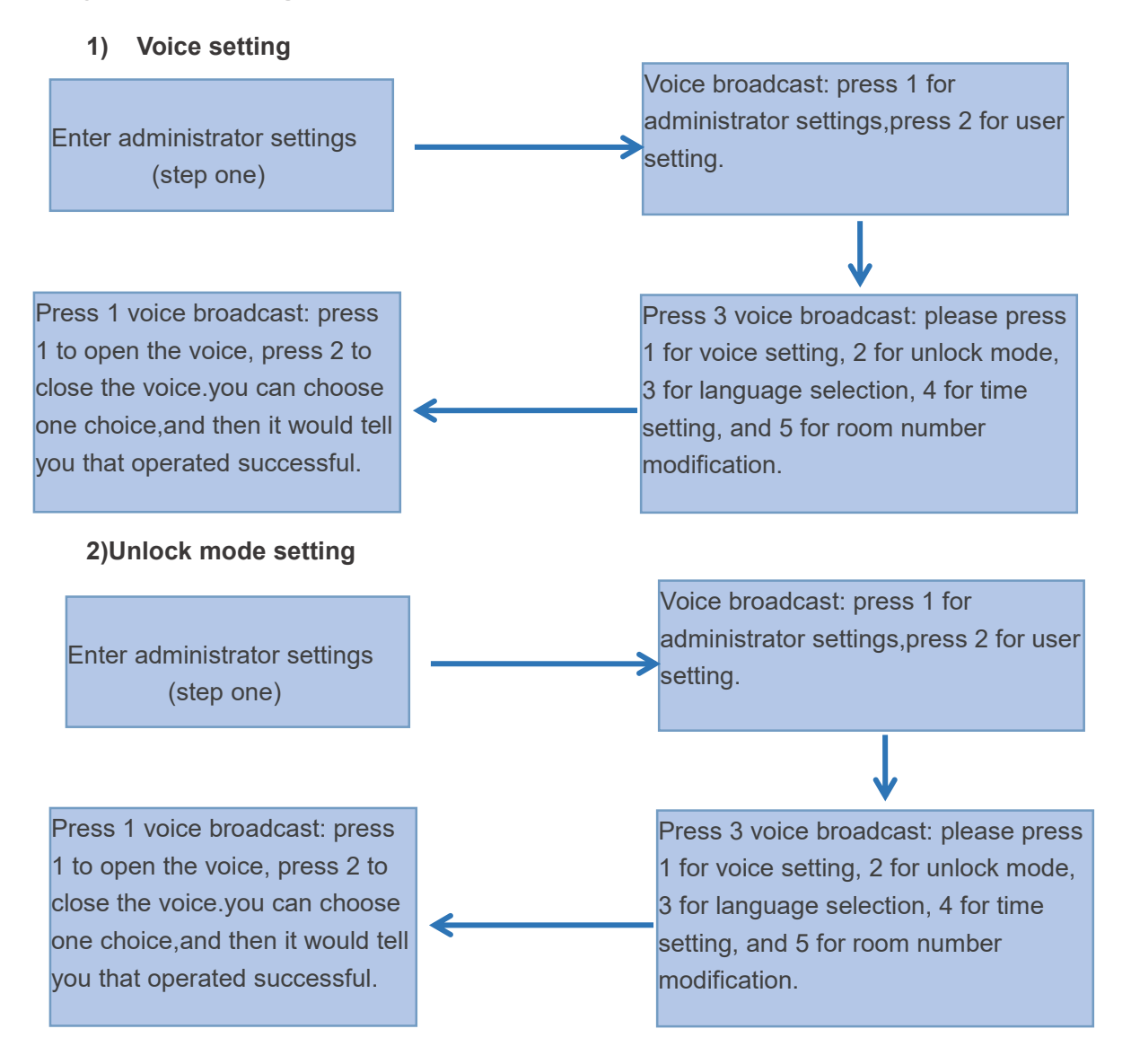

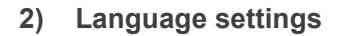

Enter administrator settings (step one)

Press 3 voice broadcast:<br>
press 1 for Chinese, press 2<br>
for English. you can choose<br>
one choice, and then it would<br>
tell you that operated<br>
tell you that operated<br>
modification. press 1 for Chinese, press 2 for English. you can choose one choice,and then it would tell you that operated successful.

Voice broadcast: press 1 for administrator settings,press 2 for user setting.

Press 3 voice broadcast: please press 1 for voice setting, 2 for unlock mode, 3 for language selection, 4 for time setting, and 5 for room number

#### **3) Time setting**

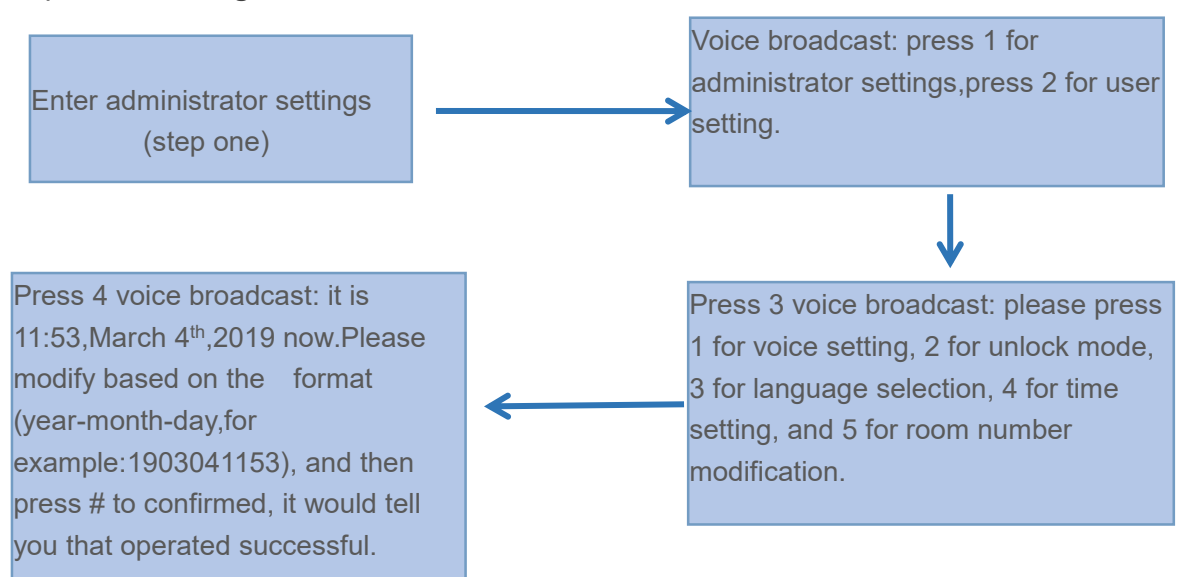

#### **4) Room number modification**

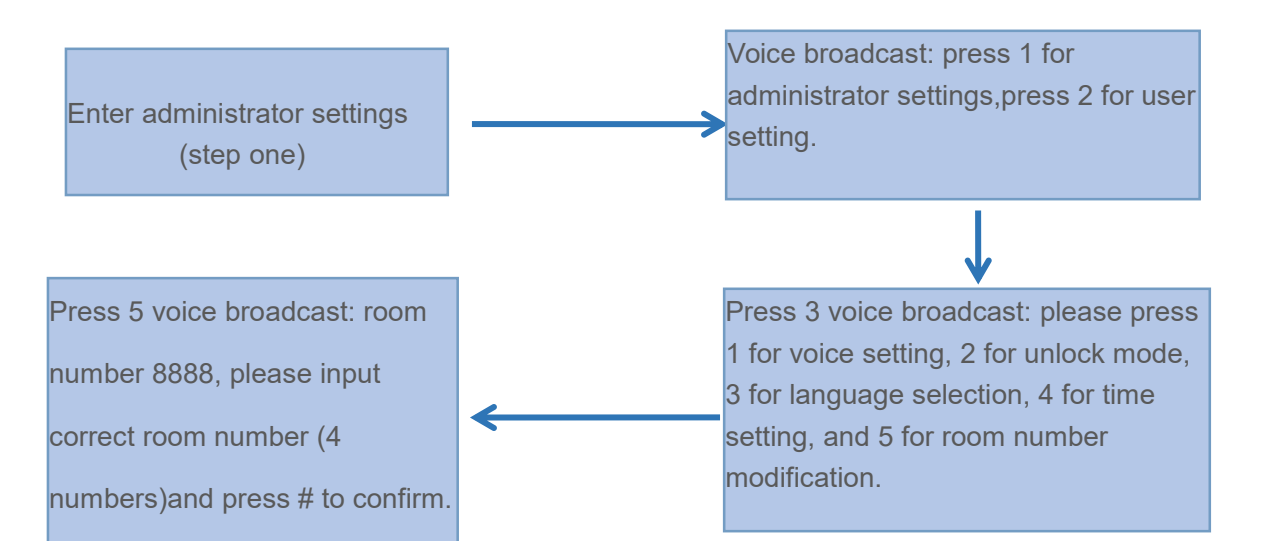

## **7. Restore factory settings**

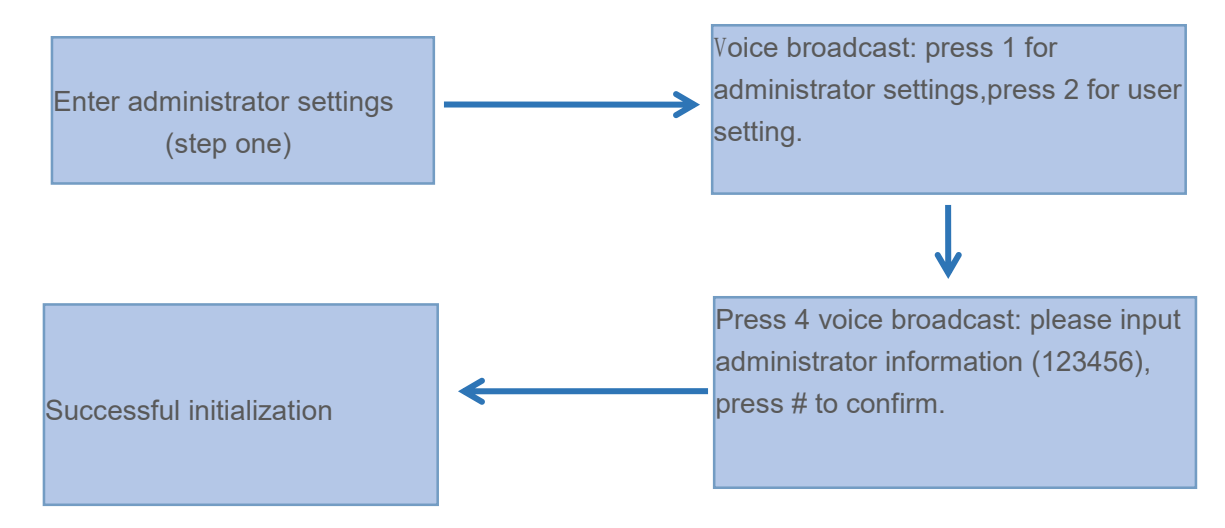

## **8. APP Configuration (Tuya Smart) ; optional**

1) Search "Tuya Smart" in App Store or an App market, download and install it.

2) Register using your cellphone number and log in.

3) Click "Security &Sensor", find "Lock(Wi-Fi)", click and add a device following instructions before use.

4) Remote unlocking: wake up the screen and press "9"+"#". There will be a voice prompt: requesting remote unlocking.

#### Add a network

1) Press"\*"+"#"to authenticate administrator identity and then press "1" to access administrator settings. Then there will be a voice prompt of pressing "3" for network configuration.

2) Voice prompt in network configuration mode: press "1" for hotspot connection and "2" for intelligent connection.

- a) Hotspot connection mode:
- b) Intelligent connection mode:

3) When the network is successfully added, the 1<sup>st</sup>, 2<sup>nd</sup>, 3<sup>rd</sup> and 4<sup>th</sup> lights on the keyboard will be on in order with a voice prompt of "operation completed".

4) In the event of network addition failure, the 1 $^{\rm st}$ , 2 $^{\rm nd}$ , 3 $^{\rm rd}$  and 4 $^{\rm th}$  lights on the keyboard will not be on and there will be a voice prompt of "operation failed" upon timeout.

## **9. WeChat official account configuration (Usmart home Wi-Fi)**

### **optional**

1) Open the WeChat search "Usmart home " official account.

- 2) Click "WeChat Control" tap on Usmart home official account
- 3) Register and log in with your mobile number.
- 4) Click add Wi-Fi device

Set up network (lock setting)

5) After pressing "\*"+"#" to verify the administrator, press "1" to enter the administrator settings, and press "3"to configure the network.

6) Network configuration: press "1" for hotspot connection, press "2" for delete connection.

c) Hotspot connection mode: follow the hints of WeChat official account

7) When connection successful, the 1234 button light on the keyboard light up in sequence, voice on "Operation succeeded"

8) When connection fails, the 1234 button will not light on, and the voice on "Operation failed" after timeout.

## **10. Other notes**

- 1) Input the wrong password more than 5 times in a row, the keyboard lock for 30 seconds, it does not respond to any operating system in 30 seconds.
- 2) Password peeping prevention function: input password as follows when opening the door with password: XXX password XXX; you can add some extraneous codes before and after the password, and then press  $#$  to confirm. The password must be included in the input contents.
- 3) If there is no operation more than 10 seconds, system will automatically exit.
- 4) After the voltage is lower than 4.8v, the lock will automatically alarm every time when it is opened. After the alarm, the lock can be opened for 200 times. After the number of times exceeds, each unlock delay is 5 seconds, new batteries must be replaced before the number of times available.
- 5)When normal open mode is off, press 5 # successively, and the voice says "please enter unlock information". After entering the unlock information, the voice says "normal open mode, please pay attention to locking".
- 6) When normal open mode is on, press  $5 \#$  successively, and the voice says "normal open mode closed".
- 7) Back locking function: After pressing back locking key, the voice says "the door is locked". Now, ordinary users cannot open it, and only administrators can do so.

# **11.Technical Parameters**

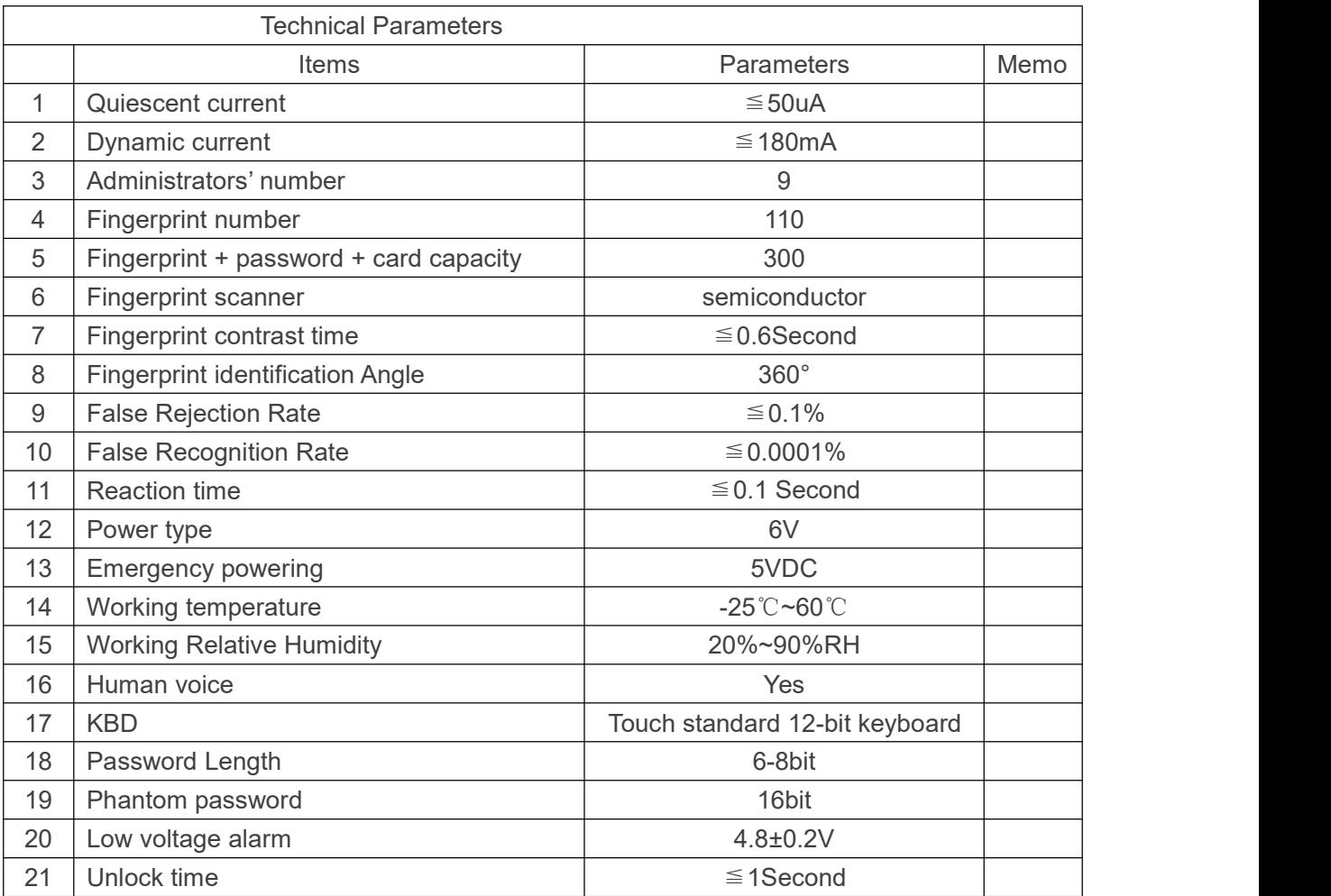